ClassicKeyboard
User Manual

Guide d'utilisation du
clavier ClassicKeyboard

Manual de usuario del
ClassicKeyboard

ClassicKeyboard

ClassicKeyboard

Manual do Usuário

P73092 F8E206

| Table of Contents   | En |
|---------------------|----|
| English1            | Ca |
| Français (Canada) 5 | Es |
| Español9            | Ро |
| Português           |    |

# Introduction

En

## ABOUT YOUR KEYBOARD An Introduction to Your New Belkin

ClassicKeyboard

This keyboard is perfect for users who desire high performance features at an economical price. It features the highest quality and design, including high quality data markings that ensure the durability of all letters and symbols. Bothersome key clicking noise is eliminated by high quality membrane rubber employing our QuietType™ technology. Of course, all Belkin keyboards are compatible with your Microsoft® Windows® operating systems.

The ClassicKeyboard still has the familiar layout that you are used to. Using a QuietType™ membrane with soft tactile keys will ensure you ease of use and a comfortable feel. With a 20 million keystroke operating life and a larger sized Enter key, you can expect reliable and convenient performance for years to come.

# Connecting Your Keyboard

Your keyboard connects to either a PS/2 (or 6 pin MiniDIN) keyboard port or an AT (5pin DIN) keyboard port. To verify, look in the back of your computer for the port that is designated for your keyboard. Most PCs will have the word KEYBOARD marked next to the keyboard port. If you are still unsure, please refer to your hardware manual.

For PS/2 keyboard installation, simply remove the AT adapter before connecting the keyboard cable to the computer.

**WARNING:** To avoid damage, turn your computer off before plugging or unplugging any pointing devices.

- Locate the computer PS/2 keyboard port or AT port on the back of your computer.
- Plug your keyboard into the appropriate port suggested above. Check the box in which your keyboard was shipped to verify the ports supported.
- Turn your computer on. At this point, your keyboard should be recognized by the Microsoft® Operating System. If your keyboard does not respond, please contact the Belkin Technical Support department at (800) 223-5546 ext. 2263.

## Information

### **FCC Statement**

#### DECLARATION OF CONFORMITY WITH FCC RULES FOR **ELECTROMAGNETIC COMPATIBILITY**

We, Belkin Components, of 501 West Walnut Street, Compton CA 90220, declare under our sole responsibility that the product: F8E206

to which this declaration relates: Complies with Part 15 of the FCC Rules. Operation is subject to the following two conditions: (1) this device may not cause harmful interference, and (2) this device must accept any interference received, including interference that may cause undesired operation.

### CE Declaration of Conformity

We, Belkin Components, declare under our sole responsibility that the F8E206, to which this declaration relates, is in conformity with Generic Emissions Standard EN50081-1 and with Generic Immunity Standard EN50082-1 1992.

This Class B digital apparatus complies with Canadian ICES-003. Cet appareil numérique de la classe B est conforme à la norme NMB-003 du Canada.

### Belkin Components Limited Lifetime Product Warranty

Belkin Components warrants this product against defects in materials and workmanship for its lifetime. If a defect is discovered, Belkin will, at its option, repair or replace the product at no charge, provided it is returned during the warranty period, with transportation charges prepaid, to the authorized Belkin dealer from whom you purchased the product. Proof of purchase may be required.

This warranty does not apply if the product has been damaged by accident, abuse, misuse, or misapplication; if the product has been modified without the written permission of Belkin; or if any Belkin serial number has been removed or defaced.

THE WARRANTY AND REMEDIES SET FORTH ABOVE ARE EXCLUSIVE IN LIEU OF ALL OTHERS, WHETHER ORAL OR WRITTEN, EXPRESSED OR IMPLIED. BELKIN SPECIFICALLY DISCLAIMS ANY AND ALL IMPLIED WARRANTIES, INCLUDING, WITHOUT LIMITATION, WARRANTIES OF MERCHANTABILITY AND FITNESS FOR A PARTICULAR PURPOSE.

No Belkin dealer, agent, or employee is authorized to make any modification, extension, or addition to this warranty.

BELKIN IS NOT RESPONSIBLE FOR SPECIAL, INCIDENTAL, OR CONSEQUENTIAL DAMAGES RESULTING FROM ANY BREACH OF WARRANTY, OR UNDER ANY OTHER LEGAL THEORY, INCLUDING BUT NOT LIMITED TO LOST PROFITS, DOWNTIME, GOODWILL, DAMAGE TO OR REPROGRAMMING, OR REPRODUCING ANY PROGRAM OR DATA STORED IN OR USED WITH BELKIN PRODUCTS.

En

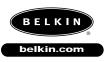

### **Belkin Components**

501 West Walnut Street Compton • CA • 90220 • USA Tel: 310.898.1100 Fax: 310.898.1111

Belkin Components, Ltd.
Unit 13 • Gatelodge Close • Round Spinney
Northampton • Northants • NN3 8RX • UK
Tel: +44 (0) 1604678300
Fax: +44 (0) 1604678330

Belkin Components B.V.
Diamantlaan 8 • 2132 WV
Hoofddorp • The Netherlands
Tel: +31 (0) 235698765
Fax: +31 (0) 235612694

© 2000 Belkin Components. All rights reserved. All trade names are registered trademarks of respective manufacturers listed.

Free Manuals Download Website

http://myh66.com

http://usermanuals.us

http://www.somanuals.com

http://www.4manuals.cc

http://www.manual-lib.com

http://www.404manual.com

http://www.luxmanual.com

http://aubethermostatmanual.com

Golf course search by state

http://golfingnear.com

Email search by domain

http://emailbydomain.com

Auto manuals search

http://auto.somanuals.com

TV manuals search

http://tv.somanuals.com